# Log into Cyberbanking. Select **Accounts & Payments** > **Cashier's Order**.

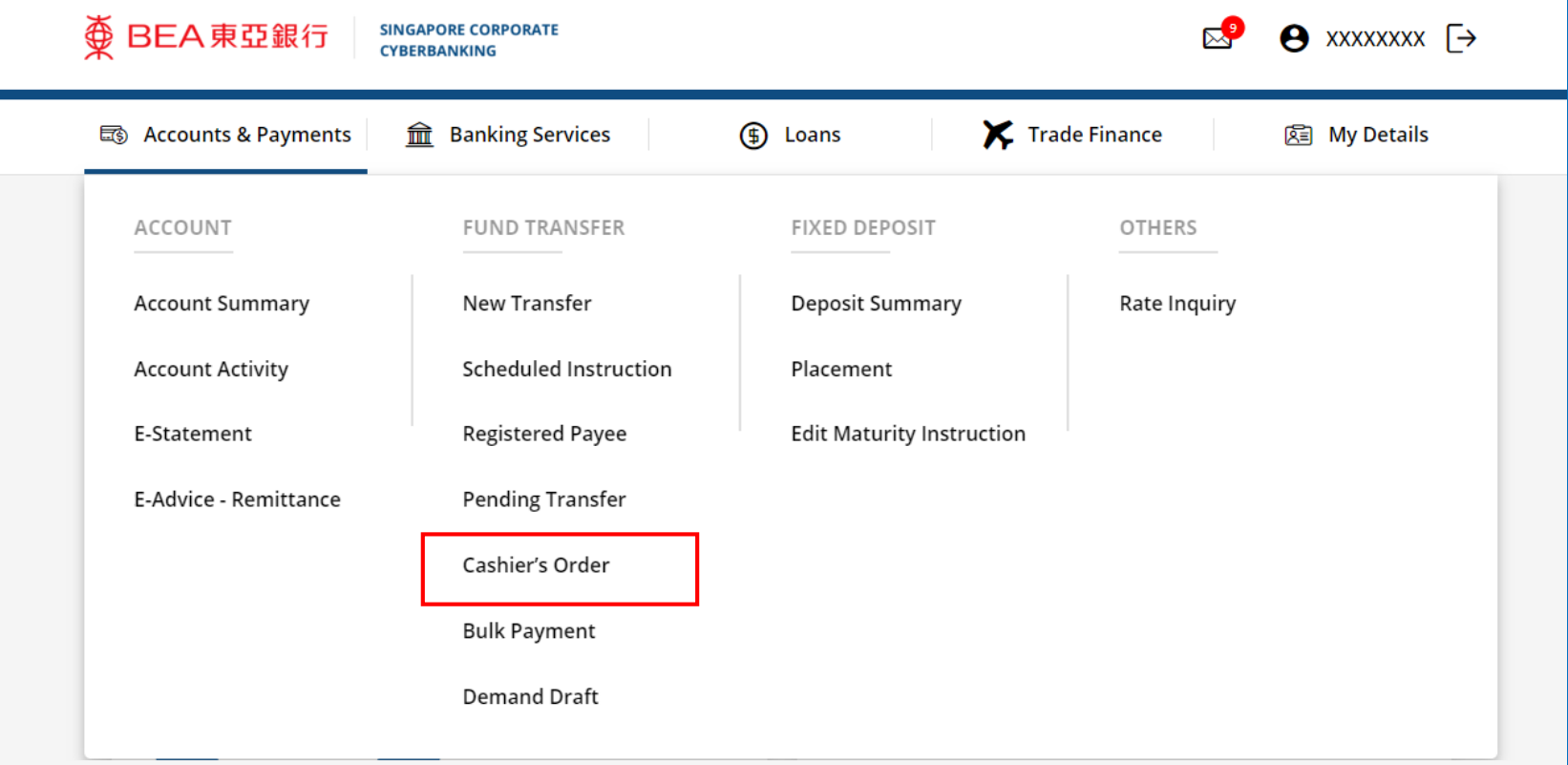

### (a) Click **New Purchase** .

# (a) Select the **Withdrawal Account**. (b) Select the **Type.** (c) Select the **Payee Name**.

#### **Purchase Cashier's Order**

Please enter your Cashier's Order details below

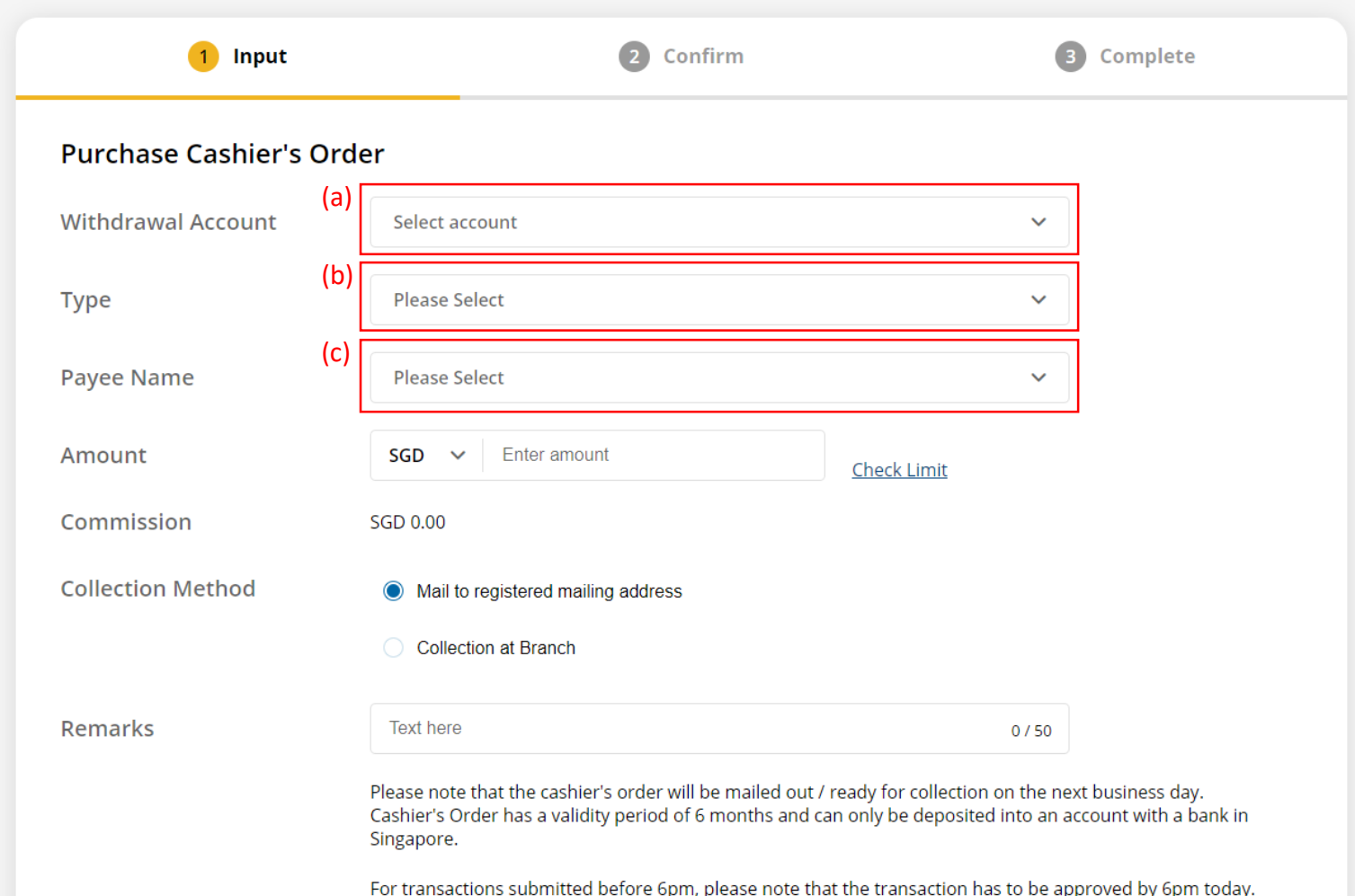

Page 3

### (a) Input the **Cashier's Order Amount**. (b) Select the **Collection Method**. (c) Input **Remarks** if any.

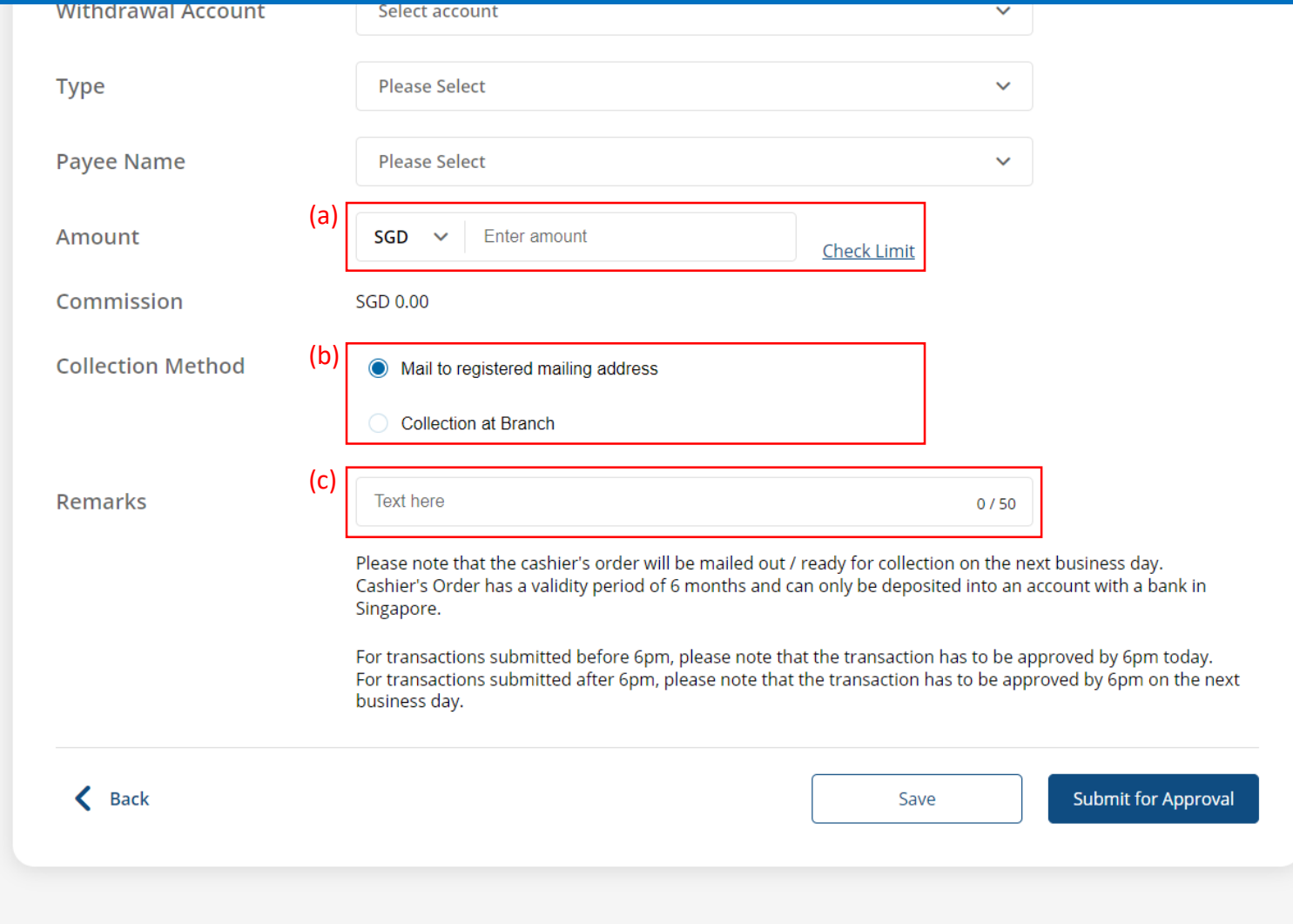

# (a) Click **Submit for Approval**, then click **Confirm**.

Notify the approver to verify.

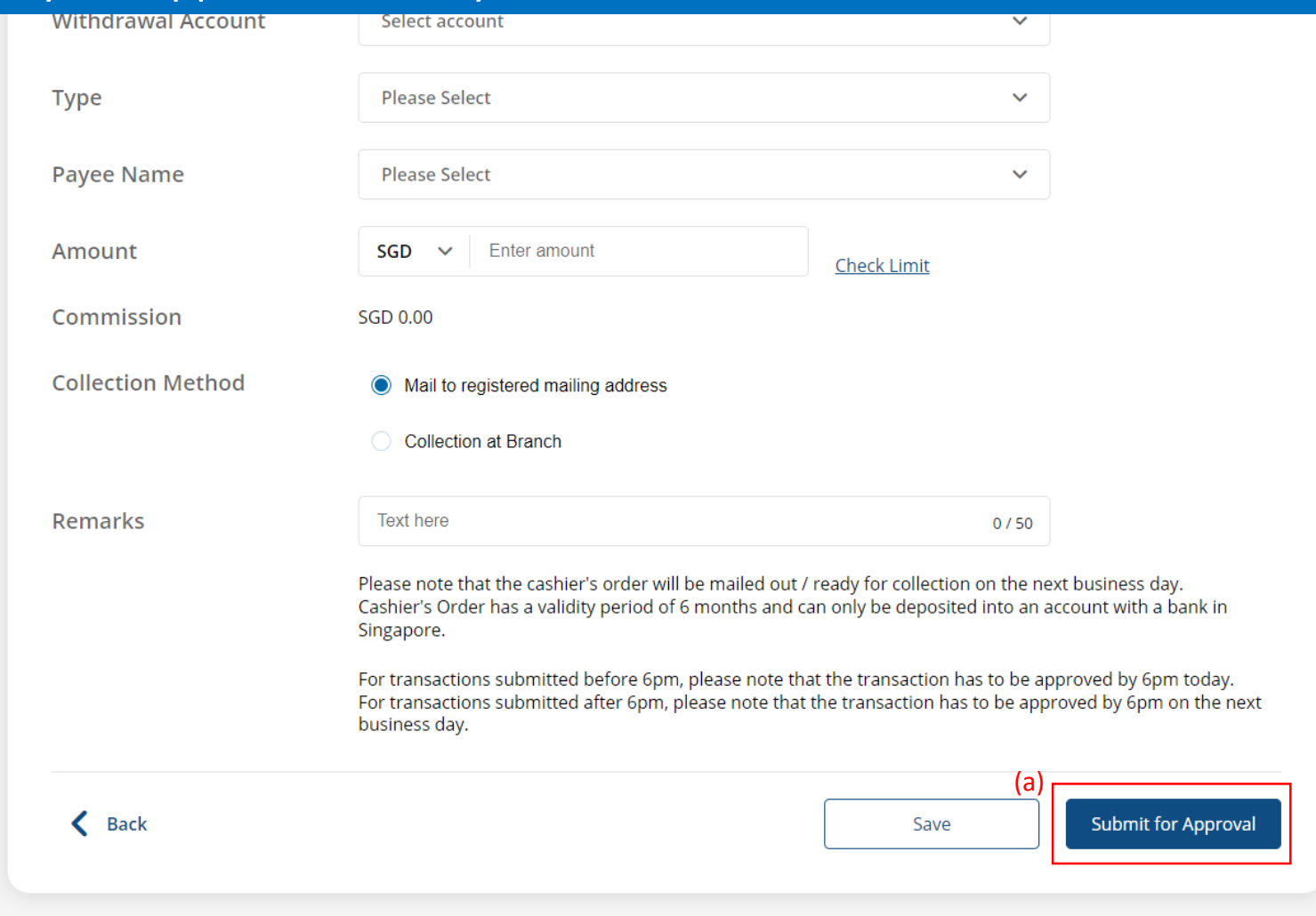